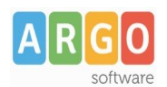

## **Comunicazione dati L. 190/2012**

## **Pubblicazione file prodotto da software non Argo su Amministrazione Trasparente**

Questa guida è rivolta agli utenti di Amministrazione Trasparente che utilizzano programmi diversi da Argo XML per AVCP per la creazione del file xml L. 190/2012, le istruzioni di seguito riportate indicano come riportare il link di pubblicazione all'interno del software utilizzato in modo che l'url comunicato punti correttamente al file pubblicato su Amministrazione Trasparente:

- 1. Accedere alla sezione Bandi di gara e contratti di Amministrazione Trasparente;
- 2. Cliccare su "Aggiungi Contenuto"

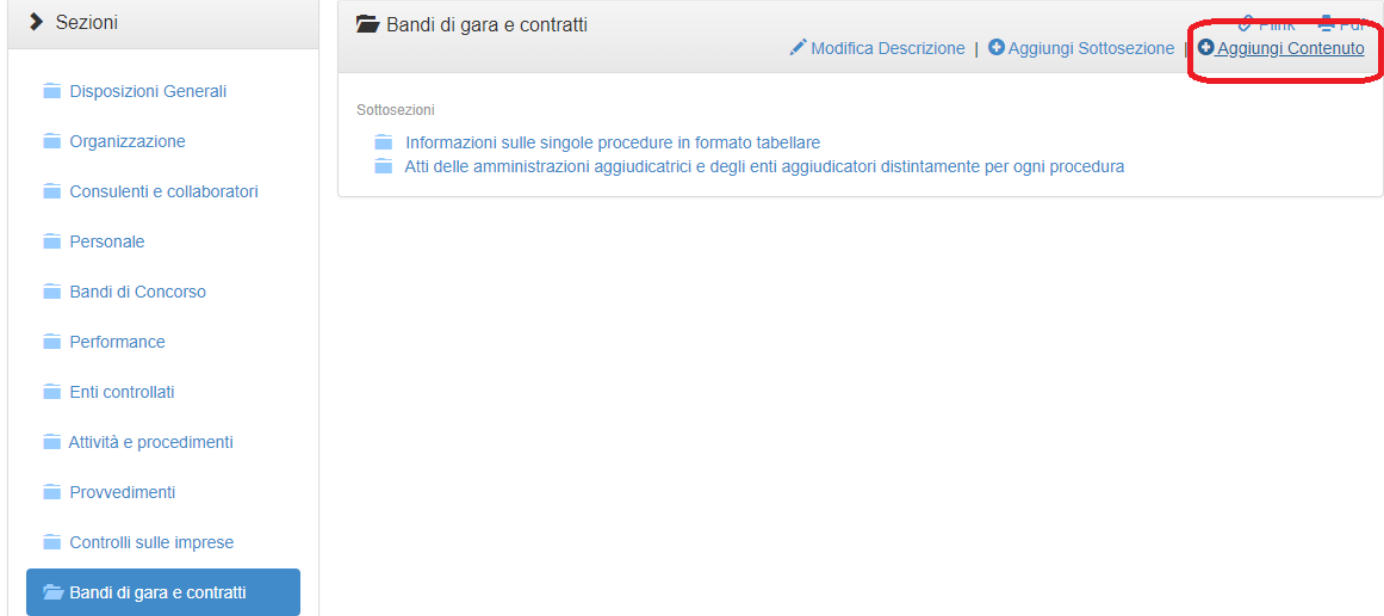

3. Inserire i dati nella finestra "Nuovo Contenuto" e salvare

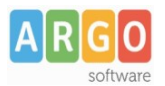

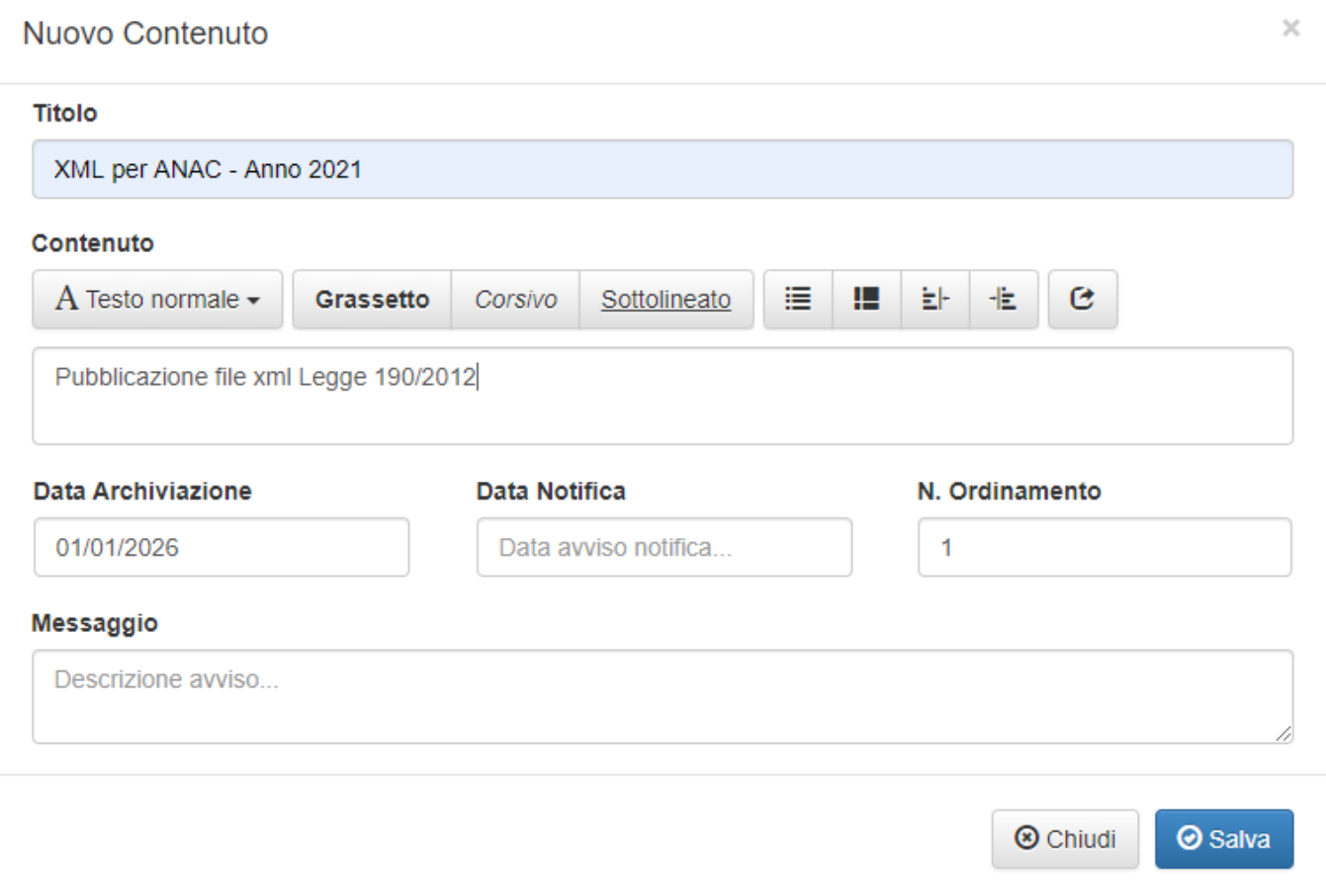

- 4. Cliccare su "Nuovo Allegato" e allegare il file xml prodotto dal software non Argo
- 5. A salvataggio effettuato cliccare sull'icona "Permalink"

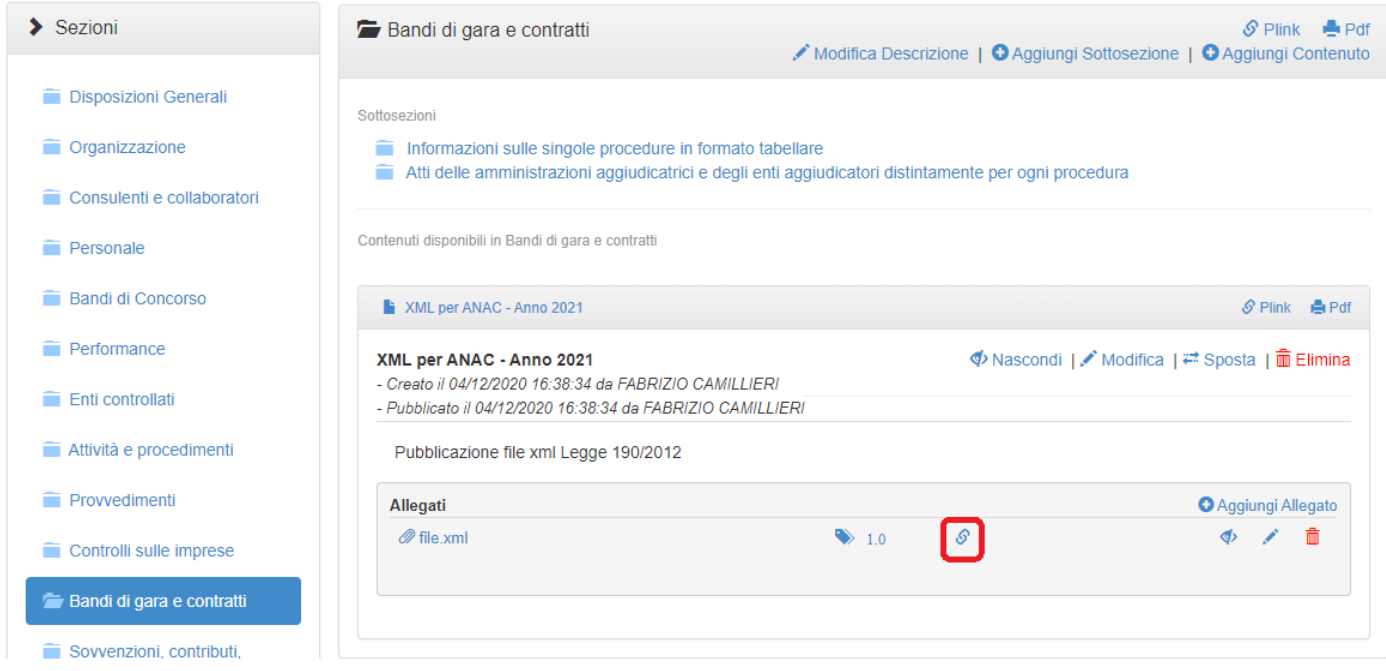

6. Copiare il permalink, riportarlo nel software utilizzato e riprodurre il file gare, tale link sarà anche quello da comunicare nel file pdf da inviare all'ANAC alla fine delle operazioni;

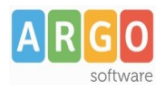

7. Su Amministrazione Trasparente cliccare su "Modifica allegato"

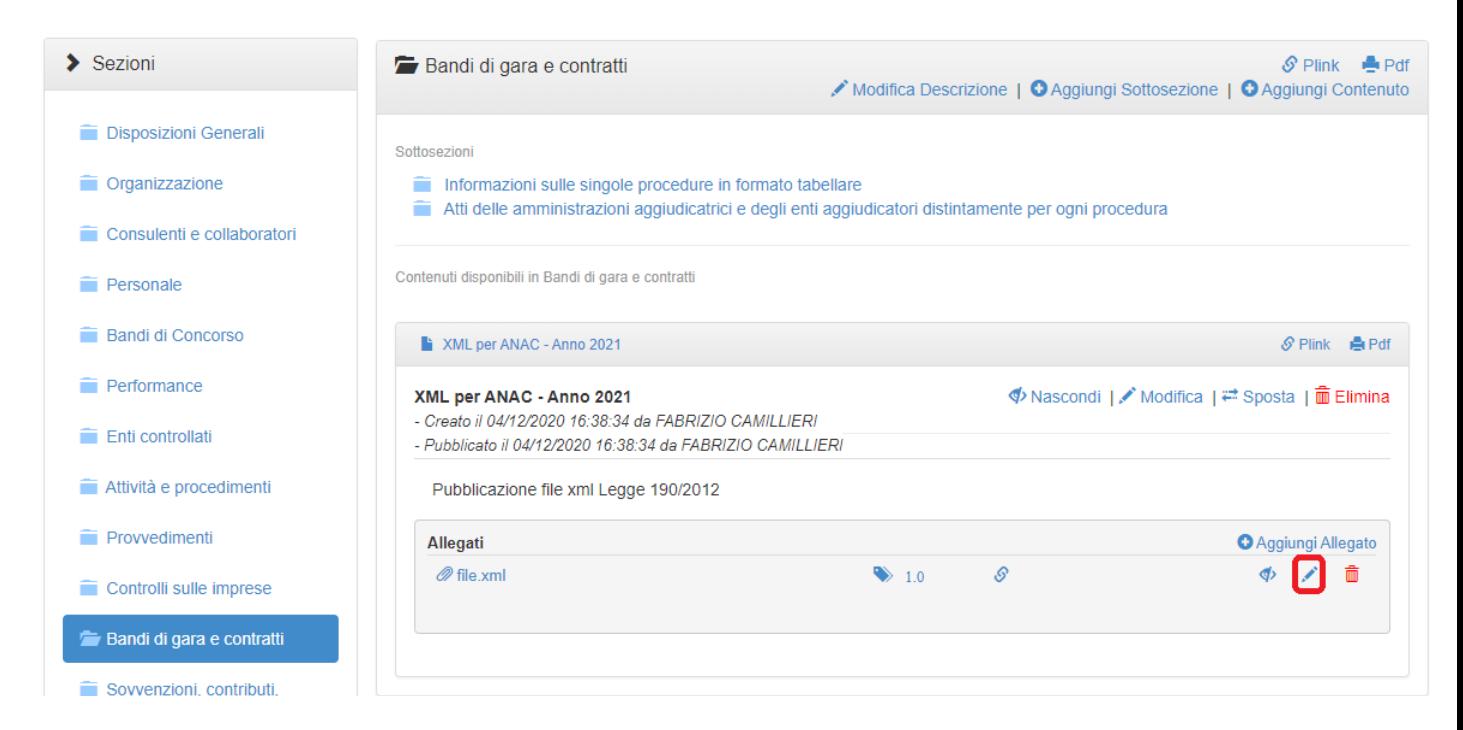

8. Caricare il nuovo file prodotto.

Prima di inviare il file pdf all'ANAC verificare la correttezza dell'url comunicato riportando il link sulla barra degli indirizzi di un qualsiasi browser e assicurarsi che la procedura di download del file avvenga correttamente.